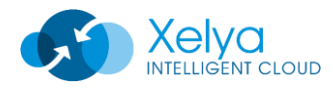

174 Bureaux de la colline 1 Rue Royale, Bâtiment B 92210 SAINT-CLOUD

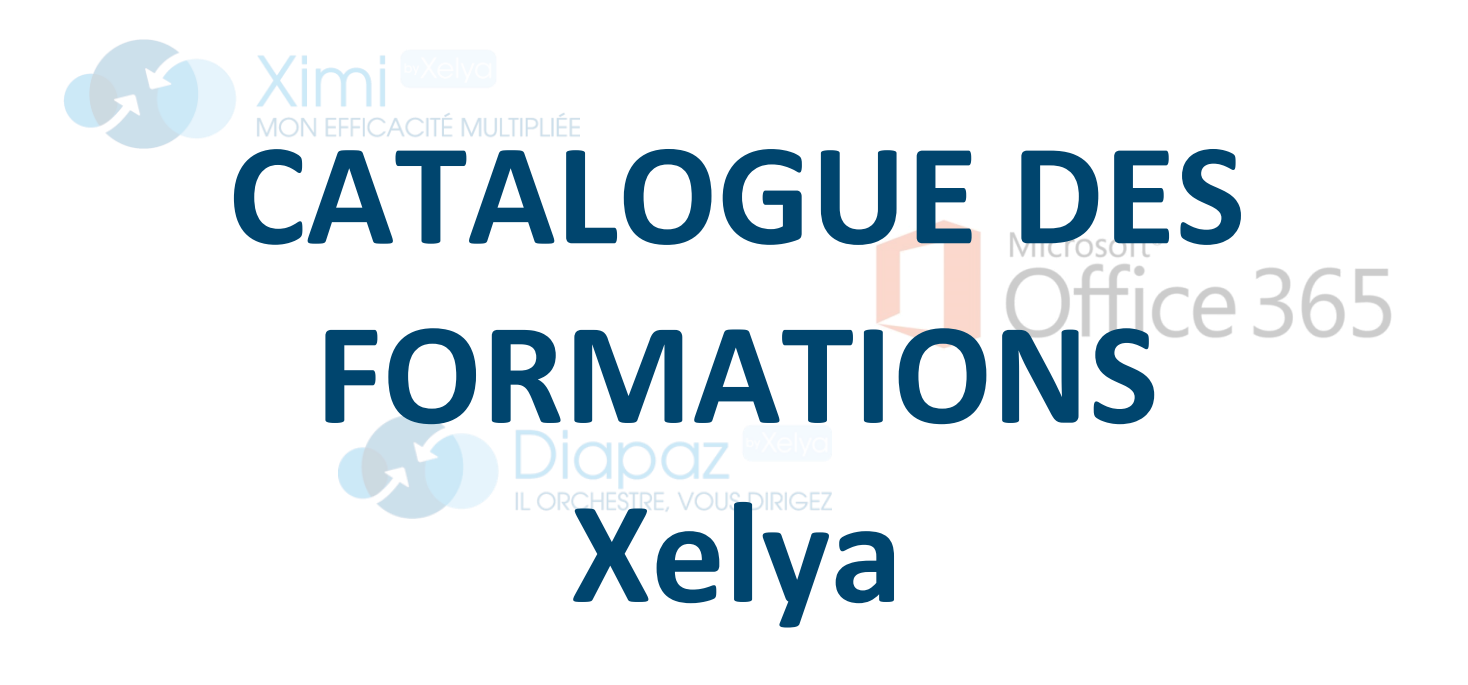

# **2021**

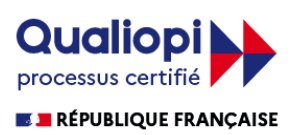

Version de Janvier 2021

Vous trouverez ici notre offre de formations pour vous accompagner dans l'acquisition de votre nouvelle solution et développer les compétences de vos collaborateurs.

## **Le déploiement de la formation**

Le rythme, le lieu, la date de démarrage et les horaires de nos formations sont déterminés en fonction du contexte de chaque client. Nous adaptons également le nombre et la durée des sessions ainsi que le nombre maximum de participants à une session. Les thèmes seront abordés lors de la formation en fonction des options souscrites par l'entreprise de l'apprenant.

Nos modalités :

- **Les formations en présentiel :** Les sessions se déroulent en présence des apprenants dans les locaux mis à disposition par le client ou dans les locaux de Xelya à Saint-Cloud. Les formations en présentielles sont réalisables à partir de 2 jours consécutifs $^1$ .
- **Les formations en distanciel :** Les sessions se font par le biais d'un outil de classe virtuelle avec audio avec partage d'écran.

## **Equipe pédagogique**

Une équipe de formateurs est dédiée à la formation des clients. Ils ont la qualité d'expertsfonctionnels / formateurs. Ils disposent tous d'une expérience professionnelle de plusieurs années dans leurs activités. Ils sont rompus à l'exercice en animant tout au long de l'année des formations auprès de nos clients

## **Moyens pédagogiques et techniques**

- Accueil des apprenants dans les locaux mis à disposition par la structure ou dans les locaux de Xelya
- Formation en plusieurs sessions téléphonique avec partage d'écran pour la modalité à distance.
- Documents supports de formation projetés.
- Le formateur procédera dans la mesure du possible par l'enchaînement de démonstration, d'expérimentation individuelles et de reformulation. En s'appuyant sur des cas concrets représentant les méthodes de travail de la structure.
- Mise à disposition de documents supports en ligne

*<sup>1</sup> Pour les formations Bureautique, à partir d'une demi- journée en région Parisienne uniquement.*

## **Les effectifs recommandés**

- Pour les Formations en présentielle, les groupes sont constitués de 1 à 8 apprenants.
- Pour les formations à distance, les groupes sont constitués de 1 à 6 apprenants.

## **Contacts**

Nous sommes à votre écoute du lundi au vendredi, de 9h à 13h et de 14h à 18h. Vous pouvez joindre notre **Service commercial** au [01](tel:0174714800) 74 71 48 00 ou par mail à l'adresse [ventes@xelya.com.](mailto:ventes@xelya.com)

Vous pouvez joindre notre **Service formation** au [01](tel:+33178097595) 78 09 75 95 ou par mail à l'adresse [formations@xelya.com.](mailto:Formations@xelya.com)

Si vous êtes en situation de handicap temporaire ou permanent, ou si vous souffrez d'un trouble de santé invalidant, nous sommes à votre disposition pour prendre en compte vos besoins, envisager les possibilités d'aménagement spécifiques et résoudre dans la mesure du possible vos problèmes d'accessibilité. Retrouvez toutes les informations pratiques en fin de catalogue.

## **Notre offre de formation**

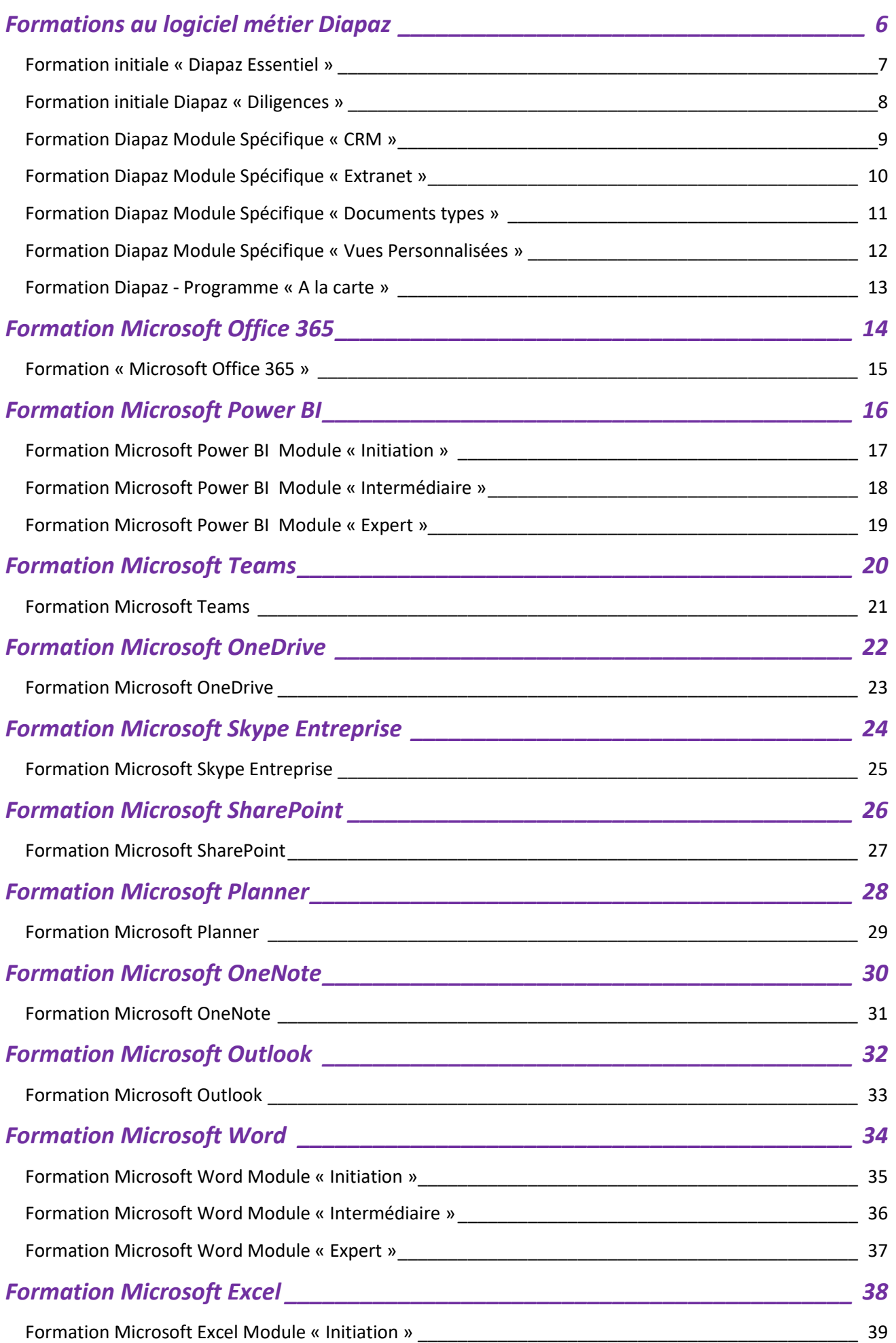

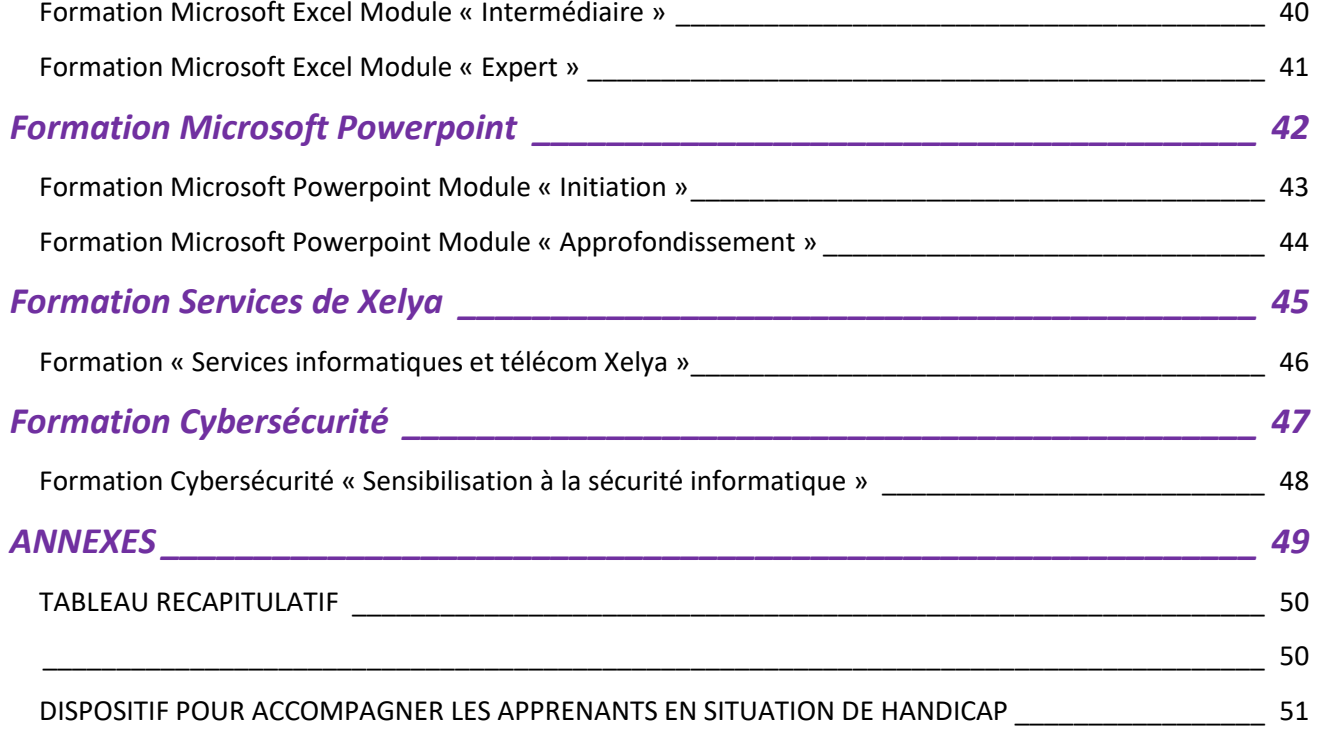

<span id="page-5-0"></span>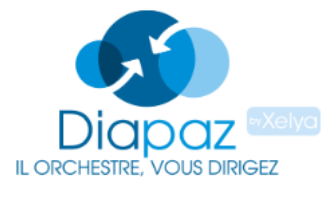

[Le logiciel Diapaz est un logiciel de gestion](http://www.diapaz.fr/)  [intelligente des cabinets](http://www.diapaz.fr/) d'avocats complet et intégré, accessible en web sécurisé, sans

installation. L'objectif de cette formation est d'assurer des gains de productivité en entreprise par l'apprentissage de l'utilisation de Diapaz, logiciel métier dédié aux cabinets d'avocats. Plus qu'un outil pratique, il vous permet également de gérer votre informatique et de sécuriser vos données.

6

## <span id="page-6-0"></span>**Formation initiale « Diapaz Essentiel »**

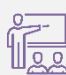

Formation distancielle ou présentielle

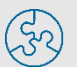

Il est nécessaire d'avoir une licence active du logiciel.

 $\sqrt[8]{1}$  jour (7h) – Groupe par profil d'apprenants :

- $\rightarrow$  Associé / Office Manager/ Assistant facturation
- $\rightarrow$  Collaborateur / Stagiaire

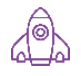

#### **Objectifs pédagogiques Contenu**

A l'issue de la formation, l'apprenant sera capable d'utiliser le logiciel Diapaz pour les différentes activités du cabinet d'avocats.

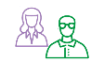

#### **Profils des apprenants**

Cette formation s'adresse à des personnes travaillant dans les cabinets d'avocats.

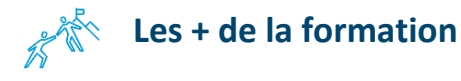

- Exercices pratiques
- Contextualisation à partir des problématiques individuelles des apprenants
- · Apports théoriques
- Evaluation tout au long de la formation

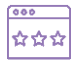

#### **Suivi et d'évaluation**

- Feuille d'émargement, attestation d'assiduité
- Evaluation des acquis
- Evaluation de la formation

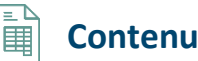

#### **INTERFACE**

- · Présentation de l'interface Portail
- · Interface et navigation dans Diapaz
- · Les fichiers en ligne

#### **PARAMETRES**

· Les paramétrages essentiels : création d'articles de loi, éléments-types, domaines, cycles de facturation, tâches planifiées, actualités Diapaz, rôles …

#### **GESTION CLIENT**

- · Créer, modifier, valider et rechercher un client
- Gérer les éléments liés au client
- Pool de validation : valider un client (option)

#### **TRAITEMENT D'UN DOSSIER**

- · Créer un dossier
- · Gérer les éléments liés au dossier
- Pool de validation : valider un dossier (option)

7

#### **ELEMENTS FACTURABLES**

- · Les différentes méthodes de création des diligences
- · Ajouter des frais, débours, provisions, remises au dossier

#### **FACTURATION**

- · Valider les éléments à facturer
- · Générer, corriger, modifier, supprimer, finaliser et envoyer une facture ?
- Facturer et affecter ou non une provision
- · Visualiser une facture au format Word ou Pdf

#### **REGLEMENTS**

· Saisir et associer les règlements

#### **AVOIRS**

· Générer et associer les avoirs

#### **RELANCES**

· Réaliser et suivre les relances pour impayés

#### **CYCLES DE FACTURATION**

· Créer, terminer et ré ouvrir des cycles de facturation

# <span id="page-7-0"></span>**Formation initiale Diapaz « Diligences »**

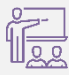

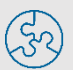

Formation distancielle  $\left(\begin{matrix} 1 \\ 1 \end{matrix}\right)$  Il est nécessaire d'avoir une licence active du logiciel.

- 3h30 Groupe par profil d'apprenants :
- $\rightarrow$  Associé / Office Manager/ Assistante facturation
- $\rightarrow$  Collaborateur / Stagiaire

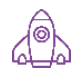

#### **Objectifs pédagogiques Contenu**

A l'issue de la formation, l'apprenant sera capable de gérer des dossiers et des éléments de dossier sur le logiciel Diapaz.

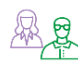

#### **<b>图象** Profils des apprenants

Cette formation s'adresse à des personnes travaillant dans les cabinets d'avocats.

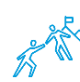

## **Les + de la formation**

- · Exercices pratiques
- Contextualisation à partir des problématiques individuelles des apprenants
- · Apports théoriques
- Evaluation tout au long de la formation

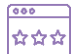

#### **Suivi et d'évaluation**

- Feuille d'émargement, attestation d'assiduité
- Evaluation des acquis
- Evaluation de la formation

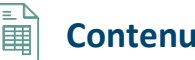

#### **INTERFACE**

- Présentation de l'interface Portail
- · Interface et navigation dans Diapaz
- Les fichiers en ligne

#### **GESTION CLIENT**

·

- Créer, modifier, valider et rechercher un client
- Gérer les éléments liés au client
- Pool de validation : valider un client (option)

#### **TRAITEMENT D'UN DOSSIER**

- · Créer un dossier
- Gérer les éléments liés au dossier

8

Pool de validation : valider un dossier (option)

#### **ELEMENTS FACTURABLES**

- Les différentes méthodes de création des diligences
- · Ajouter des frais, débours, provisions, remises au dossier (si souhaité par le cabinet)

## <span id="page-8-0"></span>**Formation Diapaz Module Spécifique « CRM »**

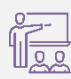

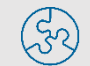

Formation distancielle  $\left(\begin{matrix} 1 \\ 1 \end{matrix}\right)$  Il est nécessaire d'avoir une licence active du logiciel.

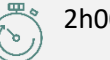

2h00 - Tous profils

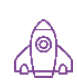

#### **Objectifs pédagogiques CONTER EN PROPERTY**

A l'issue de la formation, l'apprenant sera en mesure d'améliorer la relation client et de faciliter la conquête de nouveaux clients à l'aide du logiciel Diapaz.

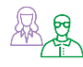

#### **Profils des apprenants**

Cette formation s'adresse à des personnes travaillant dans les cabinets d'avocats.

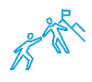

#### **Les + de la formation**

- · Exercices pratiques
- Contextualisation à partir des problématiques individuelles des apprenants
- · Apports théoriques
- Evaluation tout au long de la formation

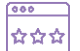

#### **Suivi et d'évaluation**

- Feuille d'émargement, attestation d'assiduité
- · Evaluation des acquis
- Evaluation de la formation

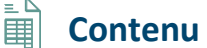

#### **CRM**

- · Créer les catégories
- · Créer les origines et les sources de prospection
- · Créer la campagne et les médias
- · Gérer les parrains

#### **MATRICES**

- · Les modèles de documents
- · Les documents types

#### **NEWSLETTER**

- · Créer le mail
- · Créer la liste de communication
- · Envoi de la newsletter
- · Suivi de la newsletter

#### **ENQUETES**

- · Paramétrer une enquête
- · Envoyer et suivre les résultats de l'enquête

# <span id="page-9-0"></span>**Formation Diapaz Module Spécifique**

## **« Extranet »**

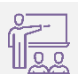

Formation distancielle  $\left(\begin{matrix} 1 \\ 1 \end{matrix}\right)$  Il est nécessaire d'avoir une licence active du logiciel.

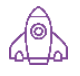

#### **Objectifs pédagogiques Contenu**

A l'issue de la formation, l'apprenant sera capable d'utiliser le module Extranet du logiciel Diapaz.

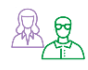

#### **Profils des apprenants and Le partage FEX** (option)

Cette formation s'adresse à des personnes travaillant dans les cabinets d'avocats.

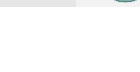

#### 1h00 - Tous profils

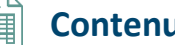

#### **EXTRANET**

- · Paramétrer le mail d'invitation à l'Extranet
- · Donner accès aux contacts et leur envoyer l'invitation
- · Paramétrer des actualités
- · Gérer les partages (RDV, factures)
- 

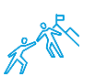

#### **Les + de la formation**

- · Exercices pratiques
- Contextualisation à partir des problématiques individuelles des apprenants
- · Apports théoriques
- · Evaluation tout au long de la formation

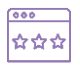

#### **Suivi et d'évaluation**

- Feuille d'émargement, attestation d'assiduité
- Evaluation des acquis
- Evaluation de la formation

10

## <span id="page-10-0"></span>**Formation Diapaz Module Spécifique**

## **« Documents types »**

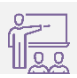

Formation distancielle  $\left(\begin{matrix} 1 \\ 1 \end{matrix}\right)$  Il est nécessaire d'avoir une licence active du logiciel.

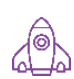

#### **Objectifs pédagogiques Contenu**

A l'issue de la formation, l'apprenant sera capable de créer et gérer sa base documentaire dans le logiciel Diapaz.

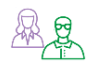

#### **Profils des apprenants**

Cette formation s'adresse à des personnes travaillant dans les cabinets d'avocats.

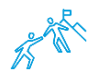

## **Les + de la formation**

- · Exercices pratiques
- Contextualisation à partir des problématiques individuelles des apprenants
- · Apports théoriques
- Evaluation tout au long de la formation

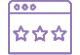

#### **Suivi et d'évaluation**

- Feuille d'émargement, attestation d'assiduité
- Evaluation des acquis
- Evaluation de la formation

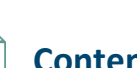

#### **DOCUMENTS TYPES**

· Paramétrer un modèle de document

2h00 - Tous profils

- · Paramétrer un document type
- · Envoyer des newsletters

#### **DOCUMENTS TYPES WORD**

- · Installer le Plug-in Word
- · Créer un document type Word
- · Modifier un document type Word
- · Utiliser un document type Word

# <span id="page-11-0"></span>**Formation Diapaz Module Spécifique « Vues Personnalisées »**

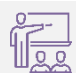

Formation distancielle  $\left(\begin{matrix} 1 \\ 1 \end{matrix}\right)$  Il est nécessaire d'avoir une licence active du logiciel.

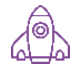

#### **Objectifs pédagogiques Contenu**

A l'issue de la formation, l'apprenant sera capable de créer des vues personnalisées dans le logiciel Diapaz.

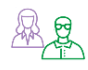

#### **Profils des apprenants**

Cette formation s'adresse à des personnes travaillant dans les cabinets d'avocats.

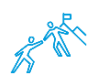

## **Les + de la formation**

- · Exercices pratiques
- Contextualisation à partir des problématiques individuelles des apprenants
- · Apports théoriques
- · Evaluation tout au long de la formation

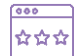

#### **Suivi et d'évaluation**

- Feuille d'émargement, attestation d'assiduité
- Evaluation des acquis
- · Evaluation de la formation

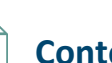

#### **LES VUES PERSONNALISEES**

- · Fonctionnement des vues personnalisées
- · Paramétrer une vue simple
- · Visualiser et modifier une vue

00h30 - Tous profils

- · Créer une vue complexe
- · Les champs personnalisés

## <span id="page-12-0"></span>**Formation Diapaz - Programme « A la carte »**

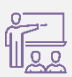

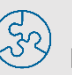

Formation distancielle  $\left(\begin{matrix} 1 \\ 1 \end{matrix}\right)$  Il est nécessaire d'avoir une licence active du logiciel.

À étudier suivant la

demande Groupe par profil d'apprenants :

- $\rightarrow$  Associé / Office Manager/ Assistante facturation
- $\rightarrow$  Collaborateur / Stagiaire

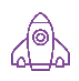

## **Objectifs pédagogiques Contenu**

Construire une solution personnalisée pour accompagner le développement des compétences de vos collaborateurs dans le(s) domaine(s) choisi(s).

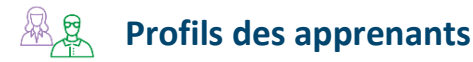

Cette formation s'adresse à des personnes travaillant dans les cabinets d'avocats.

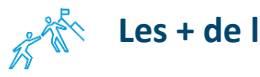

## **Les + de la formation**

- · Exercices pratiques
- Contextualisation à partir des problématiques individuelles des apprenants
- · Apports théoriques
- Evaluation tout au long de la formation

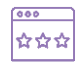

#### **Suivi et d'évaluation**

- Feuille d'émargement, attestation d'assiduité
- · Evaluation des acquis
- Evaluation de la formation

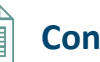

**Construirez votre formation à partir des modules suivants :** 

- · Module « Diapaz Essentiel »
- · Module « Diligences »
- · Module Spécifique « CRM »
- · Module Spécifique « Extranet »
- · Module Spécifique « Documents types »
- · Module Spécifique « Vues personnalisées »

*Contacter votre commercial pour la construction du programme.*

13

<span id="page-13-0"></span>Office 365 **WE XE DE OF NET** 

Office 365 est constitué de la suite Office, ainsi que d'un ensemble de services en ligne qui requièrent une connexion internet. La suite

Office permet le travail en mode déconnecté comme une suite perpétuelle, ce qui la distingue de Office Online, qui s'utilise depuis un

navigateur web. L'objectif de cette formation est de permettre aux utilisateurs de s'approprier les outils d'Office 365.

## <span id="page-14-0"></span>**Formation « Microsoft Office 365 »**

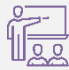

Formation Distancielle ou présentielle<sup>2</sup>

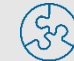

Il est nécessaire d'avoir une licence active du logiciel.

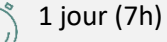

## **Objectifs pédagogiques**  $\|\|$  **III** Contenu

#### **S'APPROPRIER L'ESPACE COLLABORATIF OFFICE 365**

· Paramétrer son profil, personnaliser la page d'accueil, les différents outils

#### **CREER ET PARTAGER DES DOCUMENTS EN LIGNE : OFFICE ONLINE**

- · Accéder à son espace OneDrive
- · Créer, modifier des documents en ligne
- · Partager des fichiers et dossiers, co-éditer un document
- · Travailler hors connexion
- · Accéder à ses mails, contacts et agendas

#### **COMMUNIQUER, COLLABORER : SKYPE ENTREPRISE**

- · Planifier, organiser ou participer à une réunion en ligne
- · Effectuer un appel audio ou vidéo
- · Dialoguer par messagerie instantanée
- · Partager un document, un programme, le tableau blanc

#### **S'ORGANISER EN MODE PROJET : TEAMS**

- · Créer une équipe dédiée à un projet
- · Participer à des conversations de groupe
- · Ajouter des canaux
- · Créer un Wiki d'équipe
- · Partager des documents, des outils, des applications
- · Gérer un planning d'équipe avec Planner
- · Réunir l'équipe en visioconférence

#### **CO-GERER DES DOCUMENTS DE REFERENCE : SHAREPOINT ONLINE**

- · Accéder au site SharePoint
- · Partager une bibliothèque de documents
- · Cogérer une liste de contacts ou de liens

#### **DECOUVRIR D'AUTRES OUTILS DE COLLABORATION TRES UTILES**

· Forms, Sway, Stream, Yammer

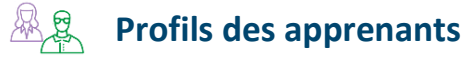

Cette formation s'adresse à des personnes travaillant dans les cabinets d'avocats ou dans des structures de service à personne.

A l'issue de la formation, l'apprenant sera en mesure de partager et co-produire des documents, organiser des visioconférences, participer à des conversations de groupe, tchater, coconstruire un espace collaboratif dédié à une équipe. Tout cela, en ligne et donc accessible depuis un PC, une tablette ou un

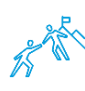

Smartphone.

#### **Les + de la formation**

- · Exercices pratiques, jeux pédagogiques
- Contextualisation à partir des problématiques individuelles des apprenants
- · Apports théoriques
- Evaluation tout au long de la formation

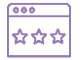

#### **Suivi et d'évaluation**

- Feuille d'émargement, attestation d'assiduité
- Evaluation des acquis
- Evaluation de la formation

<sup>&</sup>lt;sup>2</sup> Suivant conditions énoncées page 2 de ce catalogue

Power BI est un service d'analyse commerciale de Microsoft. Il vise à fournir des visualisations **Power BI** interactives et des capacités de business intelligence

<span id="page-15-0"></span>avec une interface suffisamment simple pour que les utilisateurs finaux puissent créer leurs propres rapports et tableaux de bord. L'objectif de cette formation est de permettre aux utilisateurs de s'approprier Microsoft Power BI. Cette formation est déclinée en trois niveaux d'apprentissage.

16

# <span id="page-16-0"></span>**Formation Microsoft Power BI Module « Initiation »**

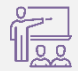

Formation Distancielle ou présentielle<sup>3</sup>

Il est nécessaire d'avoir une licence active du logiciel.

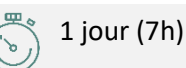

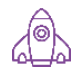

## **Objectifs pédagogiques Contenu**

A l'issue de la formation, l'apprenant sera capable de d'utiliser les fonctionnalités de base de Power PI.

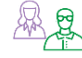

#### **Profils des apprenants**

Cette formation s'adresse à des personnes travaillant dans les cabinets d'avocats ou dans des structures de service à personne.

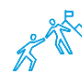

## **Les + de la formation**

- · Exercices pratiques, jeux pédagogiques
- Contextualisation à partir des problématiques individuelles des apprenants
- · Apports théoriques
- Evaluation tout au long de la formation

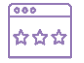

#### **Suivi et d'évaluation**

- Feuille d'émargement, attestation d'assiduité
- Evaluation des acquis
- Evaluation de la formation

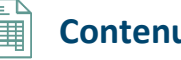

#### **OBTENTION DE DONNEES**

- · Prise en main de Power BI Desktop
- · Se connecter à des sources de données dans Power BI Desktop
- · Nettoyer et transformer vos données avec l'Éditeur de requête

#### **MODELISATION**

- · Présentation de la modélisation des données
- · Comment gérer les relations entre vos données
- · Créer des colonnes calculées
- · Créer des mesures calculées rapide
- · Notion de filtre et de contexte

#### · **VISUALISATIONS**

- · Présentation des éléments visuels
- · Créer des visuels : tableaux, graphiques
- · Gérer les interactions entre éléments
- · Gestion des filtres développeurs vs utilisateurs
- · Segments
- · Modifier les couleurs dans les graphiques et les éléments visuels
- · Formes, zones de texte et images Dupliquer une page de rapport

#### **EXPLORATION DES DONNEES**

- · Présentation du service Power BI
- · Partager des rapports avec les membres de votre organisation

#### **PUBLICATION ET PARTAGE**

- · Publication de rapports Power BI
- · Imprimer et exporter des tableaux de bord et des rapports
- · Republier et actualiser manuellement vos données

<sup>&</sup>lt;sup>3</sup> Suivant conditions énoncées page 2 de ce catalogue

# <span id="page-17-0"></span>**Formation Microsoft Power BI Module « Intermédiaire »**

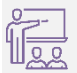

Formation Distancielle ou  $\overrightarrow{22}$  présentielle<sup>4</sup>

Il est nécessaire d'avoir une licence active du logiciel. Il est nécessaire d'avoir suivi une formation initiale.

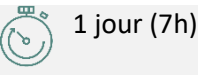

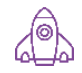

## **Objectifs pédagogiques Contenu**

A l'issue de la formation, l'apprenant sera capable de modéliser, restituer des données, créer des tableaux de bord interactifs publier et partager des tableaux de bord.

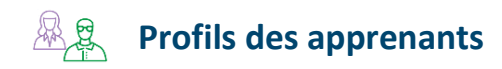

Cette formation s'adresse à des personnes travaillant dans les cabinets d'avocats ou dans des structures de service à personne.

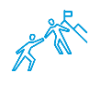

#### **Les + de la formation**

- Exercices pratiques, jeux pédagogiques
- Contextualisation à partir des problématiques individuelles des apprenants
- · Apports théoriques
- Evaluation tout au long de la formation

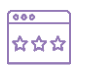

#### **Suivi et d'évaluation**

- Feuille d'émargement, attestation d'assiduité
- Evaluation des acquis
- Evaluation de la formation

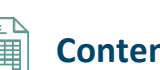

#### **OBTENTION DE DONNEES**

- · Se connecter à des sources de données dans Power BI Desktop
- · Nettoyer et transformer vos données avec l'Éditeur de requête
- · Optimisation du modèle de données

#### **MODELISATION**

- · Créer des colonnes calculées
- · Créer des mesures calculées avec des fonction Dax
- · Créer des tables calculées
- · Fonctions Time Intelligence

#### **VISUALISATIONS**

· Graphiques avancés, Jauges, Graphiques combinés, Segments

18

- · Utilisation des cartes, Matrices et tables
- · Modifier les couleurs dans les graphiques et les éléments visuels
- · Formes, zones de texte et images
- · Mise en page et mise en forme
- · Filtre du visuel, de la page, du rapport
- · Hiérarchies visuelles et exploration

#### **EXPLORATION DES DONNEES SERVICE POWER BI**

- · Créer et configurer un tableau de bord
- · Partager des tableaux de bord avec les membres de votre organisation
- · Afficher des éléments visuels et des vignettes en plein écran
- · Obtenir davantage d'espace sur votre tableau de bord

#### **PUBLICATION ET PARTAGE**

- · Publication de rapports Power BI Desktop
- · Imprimer et exporter des tableaux de bord et des rapports
- · Actualiser automatiquement vos données

<sup>4</sup> Suivant conditions énoncées page 2 de ce catalogue

# <span id="page-18-0"></span>**Formation Microsoft Power BI Module « Expert »**

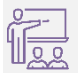

Formation Distancielle ou  $\overrightarrow{QQ}$  présentielle<sup>5</sup>

Il est nécessaire d'avoir une licence active du logiciel. Il est nécessaire d'avoir suivi une formation initiale et intermédiaire.

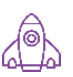

## **Objectifs pédagogiques Contenu**

A l'issue de la formation, l'apprenant sera capable d'importer et de modifier de données, de les mettre en relation pour les analyser avec le langage DAX.

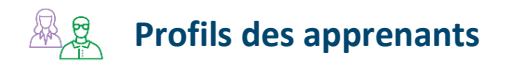

Cette formation s'adresse à des personnes travaillant dans les cabinets d'avocats ou dans des structures de service à personne.

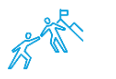

## **Les + de la formation**

- Exercices pratiques, jeux pédagogiques
- Contextualisation à partir des problématiques individuelles des apprenants
- · Apports théoriques
- Evaluation tout au long de la formation

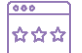

#### **Suivi et d'évaluation**

- Feuille d'émargement, attestation d'assiduité
- Evaluation des acquis
- Evaluation de la formation

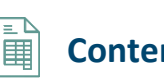

#### **OBTENTION DE DONNEES**

· Se connecter à des sources de données

1 jour (7h)

· Importer des données

#### **TRANSFORMER DES DONNEES**

- · Combiner des tableaux de données par fusion ou ajout.
- · Transformer les données, Supprimer des lignes ou colonnes, Fractionner, fusionner.

#### **GENERER AUTOMATIQUEMENT DES DATES (CALENDRIER UNIVERSEL).**

- · Bâtir le modèle relationnel
- · Ajouter des colonnes calculées en langage DAX, Afficher la vue Diagramme.
- · Définir les relations et les hiérarchies.
- · Créer des colonnes calculées, des mesures calculées, des tables calculées

19

#### **VISUALISATIONS**

- · Présentation des éléments visuels
- · Créer et personnaliser des visualisations
- · Graphiques combinés, Segments
- · Visualisation de la carte, Matrices et tables
- · Modifier les couleurs et les éléments visuels, Formes, zones de texte et images, Mise en page et mise en forme
- · Dupliquer une page de rapport
- · Hiérarchies visuelles et exploration
- · Gestion des filtres

#### **EXPLORATION DES DONNEES**

- · Créer et configurer un tableau de bord
- · Partager des tableaux de bord
- · Utilisation de la notion de « rôle » pour la gestion de la sécurité des données
- · Publication d'un rapport, d'un jeu de données

#### **PUBLICATION ET PARTAGE**

· Imprimer et exporter des tableaux de bord et des rapports, publier sur le web

<sup>&</sup>lt;sup>5</sup> Suivant conditions énoncées page 2 de ce catalogue

<span id="page-19-0"></span>**Microsoft Teams** 

collaborative personnalisable qui intègre la visioconférence, le stockage et le transfert

Microsoft Teams est une plateforme

de fichiers, un bloc de prise de note. La messagerie instantanée permettant d'échanger en équipe ou par groupe de travail tout en conservant une trace de tous les échanges. L'objectif de cette formation est de permettre aux utilisateurs de s'approprier Microsoft Teams.

## <span id="page-20-0"></span>**Formation Microsoft Teams**

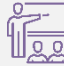

Formation Distancielle ou présentielle<sup>6</sup>

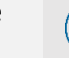

Il est nécessaire d'avoir une licence active du logiciel.

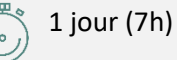

#### **Objectifs pédagogiques Contenu**

A l'issue de la formation, l'apprenant sera capable de collaborer efficacement avec ses clients et ses équipes grâce à un espace de communication en temps réel et un partage de documents.

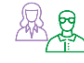

#### **Profils des apprenants**

Cette formation s'adresse à des personnes travaillant dans les cabinets d'avocats ou dans des structures de service à personne.

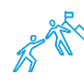

## **Les + de la formation**

- · Exercices pratiques, jeux pédagogiques
- Contextualisation à partir des problématiques individuelles des apprenants
- · Apports théoriques
- Evaluation tout au long de la formation

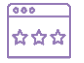

#### **Suivi et d'évaluation**

- Feuille d'émargement, attestation d'assiduité
- Evaluation des acquis
- Evaluation de la formation

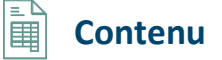

#### **INTRODUCTION**

#### **ÉQUIPE ET CANAUX**

- · Configuration, les équipes, Les canaux
- · Les invités

#### **LES CONVERSATIONS**

- · Démarrer une conversation dans un canal
- · Démarrer une conversation privée
- · Répondre à une conversation
- · Démarrer une conversation de groupe.
- · Modifier ou supprimer un message envoyé
- · Ajouter aux favoris, rédaction

#### **RECHERCHE ET FILTRE**

- · Suivre un canal, enregistrer vos messages
- · Afficher la liste de vos messages enregistrés, afficher vos messages envoyés
- · Rechercher des messages et des personnes, suivre une conversation

21

#### **REUNIONS ET APPELS**

· Participer à une réunion

#### **PASSER DES APPELS**

- · A partir une conversation, répondre à l'appel, mettre un appel en attente, rependre un appel suspendu, transférer l'appel, ajouter une personne à un appel
- · Consulter votre messagerie vocale, gérer les appels

#### **LES FICHIERS**

- · Utiliser et partager des fichiers avec **SharePoint**
- · Stockage

#### **APPLICATIONS ET SERVICES**

· Utilisation des onglets, les connecteurs

#### **LES SONDAGES OU FORMULAIRES**

· Ajouter un onglet Formulaires pour créer un nouveau formulaire ou ajouter un formulaire existant

<sup>&</sup>lt;sup>6</sup> Suivant conditions énoncées page 2 de ce catalogue

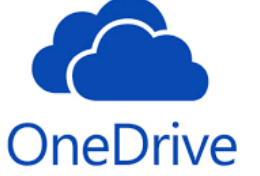

Microsoft OneDrive est un ensemble de services en ligne : stockage et applications Word, Excel, PowerPoint et OneNote, dont les

<span id="page-21-0"></span>fonctionnalités sont toutefois réduites par rapport aux logiciels installés sur un ordinateur. L'objectif de cette formation est de permettre aux utilisateurs de s'approprier Microsoft OneDrive.

22

## <span id="page-22-0"></span>**Formation Microsoft OneDrive**

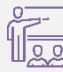

Formation Distancielle ou présentielle<sup>7</sup>

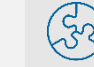

Il est nécessaire d'avoir une licence active du logiciel.

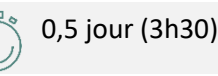

#### **Objectifs pédagogiques Contenu**

A l'issue de la formation, l'apprenant sera en mesure de gérer des documents en ligne, partager des documents, de conserver une copie locale des documents, d'accéder aux documents directement des applications PC d'Office ou des appareils mobiles.

## **& & Profils des apprenants**

Cette formation s'adresse à des personnes travaillant dans les cabinets d'avocats ou dans des structures de service à personne.

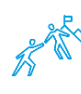

#### **Les + de la formation**

- Exercices pratiques, jeux pédagogiques
- Contextualisation à partir des problématiques individuelles des apprenants
- · Apports théoriques
- Evaluation tout au long de la formation

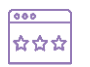

#### **Suivi et d'évaluation**

- Feuille d'émargement, attestation d'assiduité
- Evaluation des acquis
- Evaluation de la formation

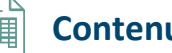

#### **INTRODUCTION**

- · Présentation du concept et découverte
- · Qu'est-ce que OneDrive ?
- · Comprendre OneDrive vs OneDrive Entreprise
- · Accéder au stockage et ses limites
- · Accéder à OneDrive

#### **PRISE EN MAIN DE L'INTERFACE**

- · Utiliser le volet de navigation
- · Utiliser la liste des fichiers, la barre d'outils

#### **CREATION ET GESTION DE DOCUMENTS OU DOSSIERS**

- · Création d'un dossier ou d'un fichier
- · Enregistrer directement dans OneDrive depuis une application Office
- · Les des fichiers / dossiers
- · Organiser des photos et des vidéos

#### **TRIER LA LISTE DES FICHIERS**

- · Apprendre à gestion l'outil Tri
- · Utiliser le tri personnalisé et l'enregistrement

23

#### **DEPLACER / COPIER DES FICHIERS OU UN DOSSIER**

- · Dans un autre dossier de l'espace OneDrive
- · Effectuer une copie de l'espace OneDrive

#### **SYNCHRONISER AVEC WINDOWS**

- · Choisir des dossiers à synchroniser
- · Synchroniser des fichiers

#### **PARTAGER SES DOSSIERS**

- · Envoyer des invitations
- · Faire apparaître les utilisateurs du partage
- · Modifier les autorisations d'accès ou supprimer le partage
- · Obtenir un lien d'accès à un document

#### **ONEDRIVE ET OFFICE ONLINE**

- · Utiliser de la messagerie
- · Rédiger d'un document
- · Créer d'une feuille de calcul
- · Modifier une présentation PowerPoint
- · Enregistrer votre travail dans OneDrive

#### **UTILISER ONEDRIVE SUR SON APPAREIL MOBILE**

- · Obtenir OneDrive depuis un store
- · Découverte de OneDrive sur son appareil mobile

<sup>&</sup>lt;sup>7</sup> Suivant conditions énoncées page 2 de ce catalogue

<span id="page-23-0"></span>Skype est un logiciel qui permet aux utilisateurs de passer des appels téléphoniques ou vidéo via Skype<br>for Business Internet, ainsi que le partage d'écran. L'objectif de cette formation est de permettre aux utilisateurs de s'approprier Microsoft Skype Entreprise.

24

## <span id="page-24-0"></span>**Formation Microsoft Skype Entreprise**

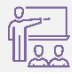

Formation Distancielle ou présentielle<sup>8</sup>

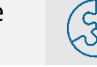

Il est nécessaire d'avoir une licence active du logiciel.

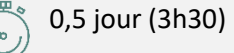

25

#### **Objectifs pédagogiques Contenu**

A l'issue de la formation, l'apprenant sera en mesure de prendre des appels, faire des visio-conférences en internet en externe avec Skype

## **图<sub>8</sub>** Profils des apprenants

Cette formation s'adresse à des personnes travaillant dans les cabinets d'avocats ou dans des structures de service à personne.

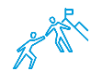

## **Les + de la formation**

- Exercices pratiques, jeux pédagogiques
- Contextualisation à partir des problématiques individuelles des apprenants
- · Apports théoriques
- Evaluation tout au long de la formation

 $000$ **I☆☆☆** 

#### **Suivi et d'évaluation**

- Feuille d'émargement, attestation d'assiduité
- Evaluation des acquis
- Evaluation de la formation

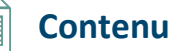

#### **PRESENTATION**

- · Connexion
- · Statuts

·

·

#### **LES CONTACTS**

- · Ajouter des contacts
- · Gestion des contacts avec des groupes

#### **LES APPELS**

- · La prise d'appels avec différents interlocuteurs
- · Les transferts d'appels directs
- · Les transferts d'appels Inconditionnels
- · Les transferts assistés
- · Journal d'appels

#### **LA CONFERENCE**

- · Réunion
- · Visio conférence interne
- · Visio conférence externe
- · Enregistrement
- · Partage de bureau

#### **MESSAGE INSTANTANE**

#### **ENVOI DE FICHIERS**

<sup>&</sup>lt;sup>8</sup> Suivant conditions énoncées page 2 de ce catalogue

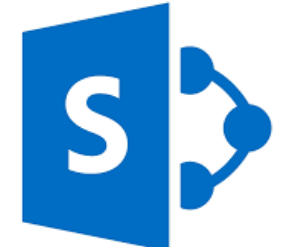

SharePoint permet aux organisations de créer des sites web. Vous pouvez l'utiliser pour stocker, organiser, partager et consulter des

<span id="page-25-0"></span>informations de façon sécurisée à partir de n'importe quel appareil. L'objectif de cette formation est de permettre aux utilisateurs de s'approprier Microsoft SharePoint.

26

## <span id="page-26-0"></span>**Formation Microsoft SharePoint**

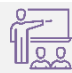

Formation Distancielle ou présentielle<sup>9</sup>

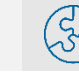

Il est nécessaire d'avoir une licence active du logiciel.

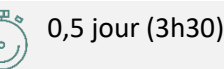

## **Objectifs pédagogiques Contenu**

A l'issue de la formation, l'apprenant sera en mesure de gérer son espace de stockage de dossiers et fichiers sur le web, de consulter des informations de façon sécurisée à partir de n'importe quel appareil. Grâce à d'un navigateur web.

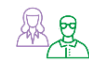

#### **& & Profils des apprenants**

Cette formation s'adresse à des personnes travaillant dans les cabinets d'avocats ou dans des structures de service à personne.

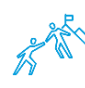

## **Les + de la formation**

- · Exercices pratiques, jeux pédagogiques
- Contextualisation à partir des problématiques individuelles des apprenants
- · Apports théoriques
- Evaluation tout au long de la formation

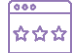

#### **Suivi et d'évaluation**

- Feuille d'émargement, attestation d'assiduité
- Evaluation des acquis
- Evaluation de la formation

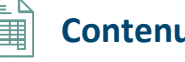

#### **PRESENTATION DE SHAREPOINT**

- · À quoi sert SharePoint ?
- Comment ça fonctionne ?
- Groupes d'autorisation par défaut dans SharePoint
- SharePoint uniquement
- Interactions de SharePoint avec le reste d'Office 365
- · L'intérieur de Teams rappel
- · Intégration de documents Teams ou SharePoint

#### **GESTION DE VOS DOSSIERS ET FICHIERS**

- Le portail d'accueil SharePoint
- Le partage de fichiers
- La coédition de documents
- · Ajouter / supprimer un fichier, dossier etc.

#### **LE PARTAGE DES FICHIERS EN SIMULTANE AVEC PERSONNE DE L'EXTERIEUR OU INTERNE.**

- · Méthode de partage
- Les droits de partage

**RECHERCHE DE DOCUMENTS OU DE FICHIERS**

#### **RETROUVER LE FICHIER ORIGINAL**

Historique des versions

#### **SYNCHRONISATION DE VOS FICHIERS AVEC ONEDRIVE ET SUR LE BUREAU**

<sup>&</sup>lt;sup>9</sup> Suivant conditions énoncées page 2 de ce catalogue

Planner

Microsoft Planner est une application de planification disponible sur la plate-forme Microsoft Office 365. Avec Microsoft Planner,

<span id="page-27-0"></span>vous pouvez organiser le travail de votre équipe et gagner en efficacité grâce à la création de projets, l'attribution et l'organisation de tâches, le partage de fichiers… L'objectif de cette formation est de permettre aux utilisateurs de s'approprier Microsoft Planner.

## <span id="page-28-0"></span>**Formation Microsoft Planner**

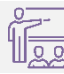

Formation Distancielle ou présentielle<sup>10</sup>

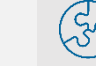

Il est nécessaire d'avoir une licence active du logiciel.

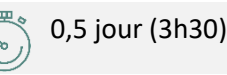

#### **Objectifs pédagogiques Contenu**

A l'issue de la formation, l'apprenant sera en mesure d'identifier les fonctionnalités de Planner, de créer des plans, des tâches, de collaborer avec son équipe sur des projets et de rester connecter à son plan.

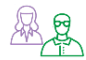

#### **<u> ※</u> g Profils des apprenants**

Cette formation s'adresse à des personnes travaillant dans les cabinets d'avocats ou dans des structures de service à personne.

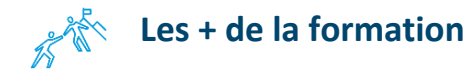

- Exercices pratiques, jeux pédagogiques
- Contextualisation à partir des problématiques individuelles des apprenants
- · Apports théoriques
- Evaluation tout au long de la formation

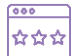

#### **Suivi et d'évaluation**

- Feuille d'émargement, attestation d'assiduité
- Evaluation des acquis
- Evaluation de la formation

#### **INTRODUCTION A MICROSOFT PLANNER**

- · Se connecter à Office 365
- · Lister les fonctionnalités du planificateur de Microsoft
- · Identifier les éléments de l'interface

#### **CREER UN NOUVEAU PLAN**

- · Définir la notion de Plan
- · Donner l'accès à votre plan
- · Déterminer la différence entre un plan Public ou Privé

#### **AJOUTER DES TACHES A UN PLAN**

- · Créer des tâches pour chaque activité
- · Trier les tâches au sein de compartiments
- · Marquer vos tâches avec des étiquettes
- Définir une image d'aperçu pour une tâche

29

- · Joindre des fichiers, des photos ou des liens
- · Ajouter une liste de vérification à une tâche
- · Ajouter des personnes à votre plan et les affecter à des tâches
- · Ajouter des dates de début et d'échéance
- Définir et mettre à jour l'avancement des tâches

#### **COLLABORER SIMPLEMENT**

- Collaborer avec votre équipe
- Joindre des fichiers, des photos ou des liens
- · Ajouter une liste de vérification à une tâche
- · Ajouter des commentaires à des tâches
- · Marquer des plans comme favoris

#### **RESTER TOUJOURS INFORME**

- · Afficher l'avancement de votre plan
- · Afficher l'ensemble de vos plans et tâches
- · Recevoir des messages sur vos tâches et plans
- · Supprimer une tâche ou un plan

<sup>10</sup> Suivant conditions énoncées page 2 de ce catalogue

<span id="page-29-0"></span>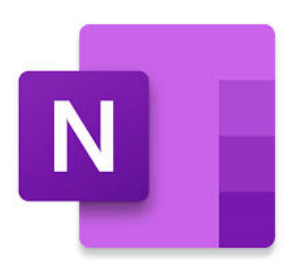

Microsoft OneNote est un programme informatique de prise de notes. Il offre de nombreuses fonctions, comme l'insertion de texte, d'images, de sons, de l'écriture manuscrite

et même des captures d'écrans. L'objectif de cette formation est de permettre aux utilisateurs de s'approprier Microsoft OneNote.

## <span id="page-30-0"></span>**Formation Microsoft OneNote**

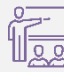

Formation Distancielle ou présentielle<sup>11</sup>

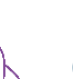

A l'issue de la formation, l'apprenant sera en mesure de Saisir des notes et des informations en un seul endroit., de créer et organiser un bloc-notes adapté à votre activité, de trouver rapidement des informations, de hiérarchiser les éléments importants, de partager et utiliser plus facilement vos notes.

## **图<sub>息</sub>** Profils des apprenants

Cette formation s'adresse à des personnes travaillant dans les cabinets d'avocats ou dans des structures de service à personne.

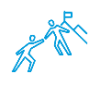

#### **Example 12** Les + de la formation

- Exercices pratiques, jeux pédagogiques
- Contextualisation à partir des problématiques individuelles des apprenants
- · Apports théoriques
- Evaluation tout au long de la formation

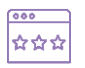

#### **Suivi et d'évaluation**

- Feuille d'émargement, attestation d'assiduité
- Evaluation des acquis
- Evaluation de la formation

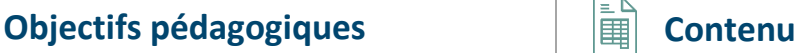

Il est nécessaire d'avoir une licence

active du logiciel.

#### **INTRODUCTION**

- · Limitations et problématiques actuelles,
- · Bonnes pratiques d'organisation

#### **GESTION DE L'ENVIRONNEMENT**

- · Ouvrir OneNote rapidement ou créer une note rapide, ruban, la barre d'accès rapide
- Disposition rapide des fenêtres, gestion des panneaux

#### **GESTION DES BLOCS-NOTES**

- · Notes rapides
- · Ouvrir/Fermer/Supprimer/Déplacer / Renommer /Exporter un bloc-notes
- · Changer la couleur

#### **GESTION DES SECTIONS**

- · Créer/Renommer/Supprimer/Couleur des sections, Créer des groupes de sections
- Déplacer/Exporter/Ordonner des sections
- · Découvrir la corbeille du bloc-notes

#### **GESTION DES PAGES**

- · Créer/Renommer/Supprimer/Couleur
- · Déplacer/Exporter/Ordonner des pages
- · Hiérarchiser et grouper les pages
- Mise en forme et modèles de pages

#### **PRISE DE NOTES**

- · Styles de titres, saisie de texte rapide et gestion des canvas
- · Puces et énumérations
- · Trois types de Stabilo bosses
- · Déplacement avec confort dans les textes
- · Écriture manuscrite, application et Suppression - gestion des indicateurs

#### **GESTION DES OBJETS - RECHERCHE**

#### **TRAVAIL COLLABORATIF**

- · Publier/Dépublier/ Partager un bloc-notes,
- · Afficher l'historique des pages, filtrer
- · Prises de notes simultanées
- · OneNote Web App (OneNote Services)

0,5 jour (3h30)

<sup>11</sup> Suivant conditions énoncées page 2 de ce catalogue

<span id="page-31-0"></span>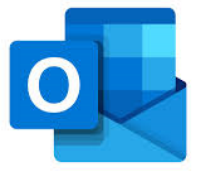

Microsoft Outlook est logiciel de messagerie professionnelle, d'agenda professionnel.

Communiquer efficacement, gérer vos contacts et

votre emploi du temps. L'objectif de cette formation est de permettre

aux utilisateurs de s'approprier Microsoft Outlook.

## <span id="page-32-0"></span>**Formation Microsoft Outlook**

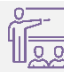

Formation Distancielle ou présentielle<sup>12</sup>

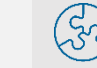

Il est nécessaire d'avoir une licence active du logiciel.

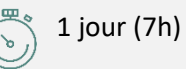

#### **Objectifs pédagogiques Contenu**

A l'issue de la formation, l'apprenant sera en mesure d'adapter Outlook à son activité pour gagner du temps et mieux s'organiser, d'optimiser la gestion de ses mails pour faire face au flot quotidien, de gérer ses contacts, son agenda, ses tâches.

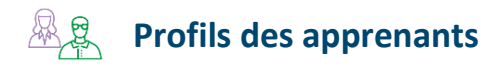

Cette formation s'adresse à des personnes travaillant dans les cabinets d'avocats ou dans des structures de service à personne.

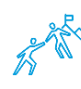

## **Les + de la formation**

- Exercices pratiques, jeux pédagogiques
- Contextualisation à partir des problématiques individuelles des apprenants
- · Apports théoriques
- Evaluation tout au long de la formation

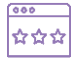

#### **Suivi et d'évaluation**

- Feuille d'émargement, attestation d'assiduité
- Evaluation des acquis
- Evaluation de la formation

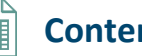

#### **PERSONNALISER OUTLOOK POUR L'ADAPTER A SON ACTIVITE**

- · Accéder directement à l'essentiel
- · Personnaliser le ruban, les affichages, les favoris.
- · Adapter Outlook à son activité
- · Créer des modèles pour gagner du temps

#### **TRAITER UN VOLUME IMPORTANT DE MAILS, S'ORGANISER POUR PLUS D'EFFICACITE**

- · Purger sa boîte de réception
- · Exploiter les indicateurs de suivi et les outils de recherche.
- · Créer un fichier de données pour désengorger sa boîte à lettres.
- · Créer des règles pour filtrer et classer automatiquement.
- · Enregistrer des actions rapides pour les usages courants.
- 33 · Transformer un message en rendez-vous ou en tâche, informer de son absence.
- · Collecter rapidement une information : les boutons de vote.

#### **GERER SES CONTACTS**

- · Créer et catégoriser ses propres contacts et listes de distribution.
- · Échanger des cartes de visite.
- Importer, exporter des contacts.
- · Opérer un publipostage.

#### **PLANIFIER, ORGANISER ET PRIORISER SES ACTIVITES**

- · Créer des rendez-vous ou évènements ponctuels et périodiques.
- · Attribuer des couleurs pour visualiser et prioriser ses activités.
- · Organiser ses tâches
- · Définir des échéances et des rappels.

#### **ORGANISER LE TRAVAIL COLLABORATIF**

- · Partager des agendas, des contacts.
- · Organiser des réunions.
- · Déléguer et suivre des tâches

<sup>12</sup> Suivant conditions énoncées page 2 de ce catalogue

Microsoft Word est un logiciel de traitement de texte. Créer un cv, lettre de motivation, mise en page. Il vous permet de personnalisez vos

<span id="page-33-0"></span>documents, lettres, CV ou notes à votre vous permettant d'optimiser votre travail d'écriture avec les meilleures options de mise en forme. L'objectif de cette formation est de permettre aux utilisateurs de s'approprier Microsoft Word. Cette formation est déclinée en trois niveaux d'apprentissage.

## <span id="page-34-0"></span>**Formation Microsoft Word Module « Initiation »**

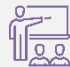

Formation Distancielle ou présentielle<sup>13</sup>

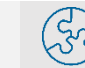

Il est nécessaire d'avoir une licence active du logiciel.

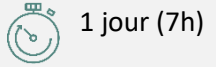

#### **Objectifs pédagogiques Contenu**

A l'issue de la formation, l'apprenant sera en mesure de créer, modifier, mettre en page et imprimer divers documents.

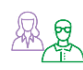

#### **图<sub>息</sub> Profils des apprenants**

Cette formation s'adresse à des personnes travaillant dans les cabinets d'avocats ou dans des structures de service à personne.

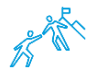

#### **Les + de la formation**

- · Exercices pratiques, jeux pédagogiques
- Contextualisation à partir des problématiques individuelles des apprenants
- · Apports théoriques
- Evaluation tout au long de la formation

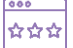

#### **Suivi et d'évaluation**

- Feuille d'émargement, attestation d'assiduité
- Evaluation des acquis
- · Evaluation de la formation

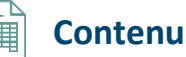

#### **PREMIERS PAS DANS WORD**

- · Présentation de l'interface, Modes affichage
- · Méthodes de sélection, déplacements La gestion courante des documents

#### **FORMATAGE SIMPLE**

- · Polices, tailles, attributs de caractère
- · Couper, Copier, Coller, listes à puces
- · Paragraphes

#### **FORMATAGE AVANCE**

- · Poser des retraits de paragraphe
- · Cliquer-taper où vous voulez
- · Insertion des caractères spéciaux
- · La tabulation
- Mise en page
- · En-têtes et pieds de page
- Les fonctions d'impression
- · Personnaliser la barre d'outils

#### **EDITIONS AUTOMATIQUES**

- · Outil de correction automatique
- · Utilisation des insertions automatiques existantes
- · Correction orthographique

#### **VERIFIER UN DOCUMENT**

- · Recherche et remplacement du texte
- Correction, Recherche des synonymes,
- · Statistiques, Le presse papier

#### **LES TABLEAUX**

- · Création, Déplacement et sélection
- · Saisir ou supprimer du texte
- · Modifier la structure et mettre en forme
- · Mise en forme automatique

#### **LES OUTILS DESSIN**

- · Objets Word Art Formes automatiques
- · Images Clipart

<sup>13</sup> Suivant conditions énoncées page 2 de ce catalogue

## <span id="page-35-0"></span>**Formation Microsoft Word Module « Intermédiaire »**

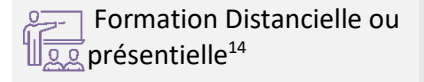

Il est nécessaire d'avoir une licence active du logiciel. Il est nécessaire d'avoir suivi une formation initiale.

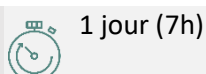

#### **Objectifs pédagogiques Contenu**

A l'issue de la formation, l'apprenant sera en mesure de concevoir rapidement tous types de documents.

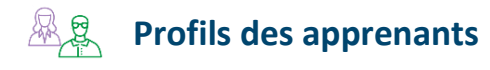

Cette formation s'adresse à des personnes travaillant dans les cabinets d'avocats ou dans des structures de service à personne.

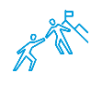

## **Les + de la formation**

- · Exercices pratiques, jeux pédagogiques
- Contextualisation à partir des problématiques individuelles des apprenants
- · Apports théoriques
- Evaluation tout au long de la formation

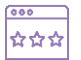

#### **Suivi et d'évaluation**

- Feuille d'émargement, attestation d'assiduité
- Evaluation des acquis
- Evaluation de la formation

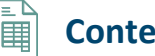

#### **CREATION DE DOCUMENT**

- · Procédure de création de documents
- · Créer et utilisation de modèles de documents, de formulaires

#### **MANIPULATION DE TEXTE**

- · Fonctionnalités d'insertion automatique
- · Insertion de la date et de l'heure
- Mise en forme de texte
- · Modification de document

#### **PERSONNALISATION DES DOCUMENTS**

- · Alignement et mise en forme
- · Utiliser des retraits et taquets de tabulation
- · Création d'une liste numérotée

#### **ILLUSTRATION DE DOCUMENT**

- · Les sections, la mise en page
- · Définir des en-têtes et pieds de page
- · Mettre le texte en colonnes
- · Insérer des notes de renvoi et de bas de page

#### **EMPLOI DE TABLEAUX**

- · Création et mise en forme de tableaux
- · Modification de la structure des tableaux

#### **ENREGISTREMENT ET IMPRESSION**

- · Ouverture et enregistrement
- · Aperçu et impression d'un document

#### **LE PUBLIPOSTAGE SIMPLE**

- · Créer une source de données Word
- · Créer une lettre-type et des étiquettes
- · Fusion des enregistrements

#### **INTEGRATION D'OBJETS**

- · Habiller le texte avec des images, filigranes
- · Maîtriser les outils de dessin
- · Insérer des objets d'autres applications

<sup>14</sup> Suivant conditions énoncées page 2 de ce catalogue

## <span id="page-36-0"></span>**Formation Microsoft Word Module « Expert »**

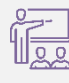

Formation Distancielle ou présentielle<sup>15</sup>

Il est nécessaire d'avoir une licence active du logiciel. Il est nécessaire d'avoir suivi une formation initiale et intermédiaire.

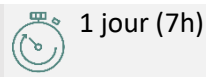

#### **Objectifs pédagogiques Contenu**

A l'issue de la formation, l'apprenant sera en mesure de de maîtriser les fonctions avancées du traitement de texte.

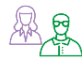

#### **图<sub>息</sub> Profils des apprenants**

Cette formation s'adresse à des personnes travaillant dans les cabinets d'avocats ou dans des structures de service à personne.

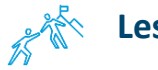

## **Les + de la formation**

- Exercices pratiques, jeux pédagogiques
- Contextualisation à partir des problématiques individuelles des apprenants
- · Apports théoriques
- Evaluation tout au long de la formation

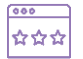

#### **Suivi et d'évaluation**

- Feuille d'émargement, attestation d'assiduité
- Evaluation des acquis
- Evaluation de la formation

#### **TRAVAILLER AVEC LES STYLES**

- · Utiliser le groupe Style, modification
- · Créer des nouveaux styles, les organiser
- · Ajouter des styles au modèle

#### **MODELISATION DE DOCUMENTS**

- · Créer un modèle et l'enregistrer
- · Créer un document à partir d'un modèle

#### **INSERTIONS AUTOMATIQUES**

- · Utilisation de l'outil insertion automatique
- · Insertion de paragraphes

#### **FONCTIONS AVANCEES DE COMPOSITION**

- · Sections d'un document, enchaînement de paragraphes
- · Multicolonnage, Lettrines, Les césures, Zones de textes

#### **ORGANISATION DE DOCUMENTS LONGS**

- · Gestion des ruptures de pages
- · Numérotation des pages, Notes, Mode Plan, Table des matières, Index, …

#### **LES TABLEAUX**

·

- · Création, déplacement et sélection
- · Modifier la structure et mettre en forme
- Convertir un tableau en texte

#### **LE PUBLIPOSTAGE**

- · Créer une source de données Word
- · Autres bases de données
- · Documents de publipostage

#### **LES FORMULAIRES**

- · Activer l'onglet Développeur
- · Créer des zones de champ texte, des cases à cocher, des listes déroulantes
- · Option de champs, Protection

#### **LES OUTILS DESSIN**

- · Objets Word Art
- · Les formes, Smart Art

<sup>15</sup> Suivant conditions énoncées page 2 de ce catalogue

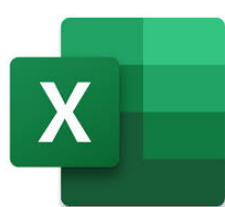

Microsoft Excel est un logiciel de tableur permettant de présenter, d'organiser et d'analyser des données et des feuilles de calcul. Il vous permet de

<span id="page-37-0"></span>représenter graphiquement des formules complexes et des tableaux à l'aide de puissantes fonctionnalités. L'objectif de cette formation est de permettre aux utilisateurs de s'approprier Microsoft Excel. Cette formation est déclinée en trois niveaux d'apprentissage.

## <span id="page-38-0"></span>**Formation Microsoft Excel Module « Initiation »**

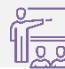

Formation Distancielle  $\sqrt{\log g}$  ou présentielle<sup>16</sup>

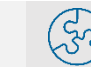

Il est nécessaire d'avoir une licence active du logiciel.

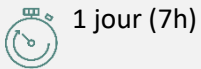

#### **Objectifs pédagogiques Contenu**

A l'issue de la formation, l'apprenant sera en mesure d'exploiter des feuilles de calcul et des classeurs. Gérer des données dans une liste et les représenter sous forme de graphiques.

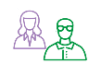

#### **图<sub>息</sub>** Profils des apprenants

Cette formation s'adresse à des personnes travaillant dans les cabinets d'avocats ou dans des structures de service à personne.

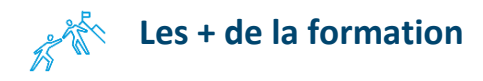

- Exercices pratiques, jeux pédagogiques
- Contextualisation à partir des problématiques individuelles des apprenants
- · Apports théoriques
- Evaluation tout au long de la formation

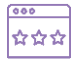

#### **Suivi et d'évaluation**

- · Feuille d'émargement, attestation d'assiduité
- Evaluation des acquis
- Evaluation de la formation

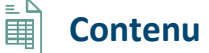

#### **INTRODUCTION**

- · Définir le programme
- · Présentation de l'interface
- · Le classeur
- · La feuille de calcul
- · La gestion courante des documents (ouvrir, enregistrer, fermer...) Utiliser l'aide

#### **MANIPULATION**

- · Saisie de données, Sélection, déplacement
- · Insertions et suppressions

#### **CALCULS**

- · Les formules de calcul, les fonctions
- · Les recopies de formules
- · Les pourcentages

#### **CREER UN GRAPHIQUE**

- · Choix des données
- · L'assistant graphique
- · Placer le graphique en tant qu'objet
- Placer le graphique sur une nouvelle feuille

#### **MISE EN FORME**

- · Formatage du texte, des nombres
- · Formatage du tableau

#### **MISE EN PAGE**

·

- · Définir une zone d'impression
- · Aperçu avant impression
- · Orientation de la page, marges et position
- · En-tête et pied de page
- · Lancement de l'impression

#### **LES LISTES DE DONNEES**

- · Trier une liste de données
- · Filtrer une liste de données

<sup>16</sup> Suivant conditions énoncées page 2 de ce catalogue

## <span id="page-39-0"></span>**Formation Microsoft Excel Module « Intermédiaire »**

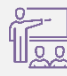

Formation Distancielle ou présentielle<sup>17</sup>

Il est nécessaire d'avoir une licence active du logiciel. Il est nécessaire d'avoir suivi une formation initiale.

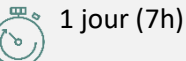

#### **Objectifs pédagogiques Contenu**

A l'issue de la formation, l'apprenant sera en mesure d'être plus performent dans la construction et la présentation de ses tableaux et graphiques, l'exploiter une liste de données, l'analyse des données.

## **Profils des apprenants**

Cette formation s'adresse à des personnes travaillant dans les cabinets d'avocats ou dans des structures de service à personne.

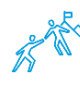

## **Les + de la formation**

- Exercices pratiques, jeux pédagogiques
- Contextualisation à partir des problématiques individuelles des apprenants
- · Apports théoriques
- Evaluation tout au long de la formation

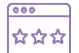

#### **Suivi et d'évaluation**

- Feuille d'émargement, attestation d'assiduité
- Evaluation des acquis
- Evaluation de la formation

#### **MANIPULER LES CLASSEURS**

- · Insérer, déplacer, renommer des feuilles
- · Choix du nombre de feuilles par défaut

#### **CALCULS REVISION DES FONDAMENTAUX**

· Les formules de calcul, les fonctions, les recopies de formules, les pourcentages

#### **LES CALCULS : ALLER PLUS LOIN**

- · Fonctions STATISTIQUES
- · Définition et utilisation des noms
- · La fonction SI
- · Les références relatives et absolues
- · Fonctions mathématiques

#### **MISE EN FORME ET MISE EN PAGE AVANCEES**

- · La mise en forme
- · Impression : répétition, aperçu et sauts de pages

#### **LIAISON ET CONSOLIDATION**

- · Les références interfeuilles, inter-classeurs
- · Consolidation manuelle

#### **ENRICHISSEMENT DE TABLEAUX**

· Les outils Dessin, les commentaires

#### **SERIES ET LISTES PERSONNALISEES**

· Séries linéaires, chronologiques, géométriques, créer une liste

#### **CREER UN GRAPHIQUE**

- · Choix des données
- · Emplacement du graphique
- · Modifier les graphiques
- · Ajouter des données

#### **PERSONNALISATION DE L'AFFICHAGE**

- · Masquer lignes / colonnes
- · Les styles, les volets, le zoom
- · La barre d'outils : Accès Rapide

#### **LES LISTES DE DONNEES**

· Trier une liste, Filtrer une liste Sous-totaux

<sup>17</sup> Suivant conditions énoncées page 2 de ce catalogue

## <span id="page-40-0"></span>**Formation Microsoft Excel Module « Expert »**

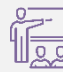

Formation Distancielle ou présentielle<sup>18</sup>

Il est nécessaire d'avoir une licence active du logiciel. Il est nécessaire d'avoir suivi une formation initiale t intermédiaire.

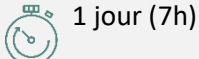

#### **Objectifs pédagogiques**  $\left|\begin{matrix} \boxed{10} \\ \boxed{11} \end{matrix}\right|$  Contenu

A l'issue de la formation, l'apprenant sera en mesure d'Exploiter le potentiel de calcul d'Excel pour automatiser les tableaux : formules complexes, imbriquées, matricielles et d'automatiser les traitements et la mise en forme sans programmer.

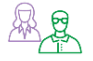

#### **& & Profils des apprenants**

Cette formation s'adresse à des personnes travaillant dans les cabinets d'avocats ou dans des structures de service à personne.

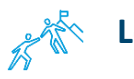

## **Les + de la formation**

- · Exercices pratiques, jeux pédagogiques
- Contextualisation à partir des problématiques individuelles des apprenants
- · Apports théoriques
- Evaluation tout au long de la formation

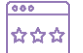

#### **Suivi et d'évaluation**

- Feuille d'émargement, attestation d'assiduité
- Evaluation des acquis
- Evaluation de la formation

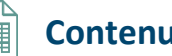

#### **LE GROUPE DE TRAVAIL**

- Se placer en groupe de travail
- Saisie, consolidation manuelle

#### **LIAISON ET CONSOLIDATION**

- · Liaison interfeuilles inter-classeurs
- · Collage spécial avec liaison, consolidation

#### **TRAVAILLER AVEC UN PLAN**

- · Création d'un plan
- · Manipulation et suppression d'un plan

#### **FONCTIONS DE CALCUL AVANCEES**

- · Fonctions logiques SI, ET, OU
- · Fonctions de recherche matricielle
- · Fonctions mathématiques et statistiques

#### **LES SIMULATIONS & SOLVEUR**

· Tables d'hypothèse, scénarios de simulation, valeur cible, Solveur

#### **LES GRAPHIQUES ELABORES**

- · Créer des graphiques personnalisés
- Les graphiques objets

#### **PRESENTATION DES LISTES**

· Présentation, Règles de création, Validation

#### **CREATION ET GESTION D'UNE LISTE**

- · Gestion d'une liste, tri, sous totaux
- · Le filtre automatique, les critères
- Calculs sur filtres automatiques

#### **SOUS.TOTAL EXTRACTION DE DONNEES**

- · Zones de critères et d'extractions
- · Le filtre élaboré, les fonctions BD

#### **LES TABLEAUX CROISES DYNAMIQUES**

- · L'assistant et disposition des données
- · Manipulation des données, Graphiques

#### **LES MACROS**

- · Définition et création d'une macro
- · Créer des boutons et affecter des macros

<sup>18</sup> Suivant conditions énoncées page 2 de ce catalogue

<span id="page-41-0"></span>Microsoft PowerPoint est un logiciel de génération de présentations. Véhiculez vos idées de manière attrayante, avec de riches animations, des effets cinématiques, des modèles 3D et des icônes. L'objectif de cette formation est de permettre aux utilisateurs de s'approprier Microsoft PowerPoint. Cette formation est déclinée en deux niveaux d'apprentissage.

# <span id="page-42-0"></span>**Formation Microsoft Powerpoint Module « Initiation »**

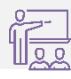

Formation Distancielle ou présentielle<sup>19</sup>

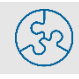

Il est nécessaire d'avoir une licence active du logiciel.

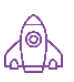

#### **Objectifs pédagogiques Contenu**

A l'issue de la formation, l'apprenant sera en mesure de créer une présentation automatisée, intégrant textes, dessins, graphiques...

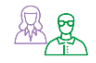

#### **Profils des apprenants**

Cette formation s'adresse à des personnes travaillant dans les cabinets d'avocats ou dans des structures de service à personne.

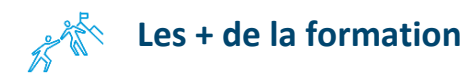

- Exercices pratiques, jeux pédagogiques
- · Contextualisation à partir des problématiques individuelles des apprenants
- · Apports théoriques
- Evaluation tout au long de la formation

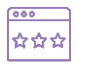

#### **Suivi et d'évaluation**

- Feuille d'émargement, attestation d'assiduité
- Evaluation des acquis
- Evaluation de la formation

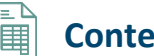

#### **PRESENTATION**

- · Qu'est-ce que la PREAO?
- · Découvert de PowerPoint ?

#### **LES DIAPOSITIVES**

- · Créer et modifier, mettre en page
- · Modèles de présentation
- · Scinder une diapositive

#### **L'OUTIL TEXTE**

· Utiliser la règle, saisir et mettre en forme

1 jour (7h)

#### **DESSINS D'OBJETS ET D'IMAGES**

- · Dessiner des objets, formes prédéfinies
- · Les mises en forme
- · Insérer des images sur les diapositives

#### **LES OBJETS**

- · Sélection des objets, groupements
- · Déplacement, disposition, superposition
- · Rotation, modification, mise en valeur

#### **INCORPORATION ET IMPORTATION D'OBJETS**

- · Incorporer un organigramme
- · Incorporer un tableau, un graphique
- · Importer un tableau d'Excel ou un
- graphique Importer du texte de Word

#### **LES DIFFERENTS MODES DE TRAVAIL**

· Les diapositives, les commentaires, le plan

#### **LES IMPRESSIONS**

· Impression couleur et/ou impression noir et blanc Les différents types d'impression (diapositives, commentaires, plan)

#### **DIAPORAMA**

·

- · Utiliser la visionneuse de diapositives
- · Créer des effets de transition, intégrer du son, un film, animer le texte, les objets, les liens hypertextes
- Emporter une présentation

<sup>19</sup> Suivant conditions énoncées page 2 de ce catalogue

# <span id="page-43-0"></span>**Formation Microsoft Powerpoint Module « Approfondissement »**

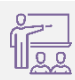

#### Formation Distancielle ou présentielle<sup>20</sup>

Il est nécessaire d'avoir une licence active du logiciel. Il est nécessaire d'avoir suivi une formation initiale.

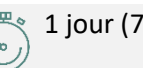

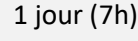

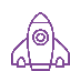

## **Objectifs pédagogiques Contenu**

A l'issue de la formation, l'apprenant sera en mesure de créer une ligne graphique personnalisée en accord avec la charte graphique de l'entreprise, Créer des modèles, des maquettes prêts à l'emploi pour gagner du temps., d'intégrer des objets multimédias et des schémas imbriqués, d'utiliser judicieusement l'interactivité et les animations pour renforcer l'impact de vos présentations.

## **图<sub>息</sub> Profils des apprenants**

Cette formation s'adresse à des personnes travaillant dans les cabinets d'avocats ou dans des structures de service à personne.

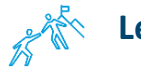

## **Les + de la formation**

- Exercices pratiques, jeux pédagogiques
- Contextualisation à partir des problématiques individuelles des apprenants
- · Apports théoriques
- Evaluation tout au long de la formation

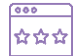

#### **Suivi et d'évaluation**

- Feuille d'émargement, attestation d'assiduité
- Evaluation des acquis
- Evaluation de la formation

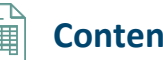

#### **HARMONISER L'APPARENCE D'UNE PRESENTATION**

- · Concevoir et respecter une charte graphique
- Utiliser judicieusement les mises en forme de texte et les couleurs
- · Optimiser l'utilisation des modèles, arrière-plans, masques et styles
- · Modifier les jeux de couleurs
- · Créer des masques personnalisés
- · Transformer des masques en modèles

#### **UTILISER DES IMAGES POUR ILLUSTRER DES IDEES**

- · Utiliser efficacement des images
- · Enrichir une bibliothèque d'images
- · Utiliser des diagrammes et des graphiques

44

#### **POUR REPRESENTER DES IDEES**

- · Utiliser les outils de dessin de façon efficace
- · Construire des organigrammes élaborés avec des zones de texte et des connecteurs

#### **ANIMER UNE PRESENTATION**

- · Ajouter des effets de transition
- · Choisir un modèle de jeu d'animation
- · Personnaliser le déroulement d'animations
- · Animer le texte et les objets
- · Ajouter du son, une vidéo
- · Lancer et contrôler le déroulement
- · Minuter une présentation Emporter une présentation

#### **CREER UNE PRESENTATION AUTONOME**

- · Insérer des liens hypertextes, des boutons d'action
- Automatiser le déroulement

<sup>20</sup> Suivant conditions énoncées page 2 de ce catalogue

<span id="page-44-0"></span>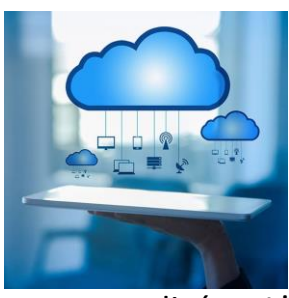

Xelya, expert des systèmes d'information et de télécommunication destinés aux PME et TPE, propose au travers de ses marques, des services

personnalisés. L'objectif de cette formation est de familiariser les

utilisateurs avec les services proposés par Xelya.

45

# <span id="page-45-0"></span>**Formation « Services informatiques et télécom Xelya »**

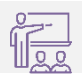

Formation Distancielle ou présentielle<sup>21</sup>

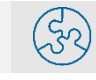

Il est nécessaire d'avoir une licence active du logiciel.

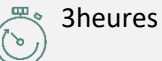

## **Objectifs pédagogiques Contenu**

A l'issue de la formation, l'apprenant sera en mesure d'utiliser les services en ligne de Xelya : le Webmail, les fichiers en lignes, la téléphonie.

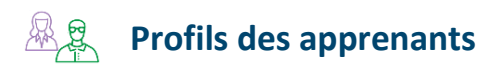

Cette formation s'adresse à des personnes travaillant dans les cabinets d'avocats ou dans des structures de service à personne.

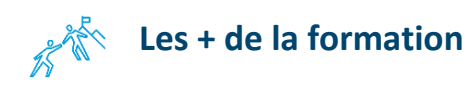

- Exercices pratiques, jeux pédagogiques
- Contextualisation à partir des problématiques individuelles des apprenants
- · Apports théoriques
- Evaluation tout au long de la formation

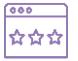

#### **Suivi et d'évaluation**

- Feuille d'émargement, attestation d'assiduité
- Evaluation des acquis
- Evaluation de la formation

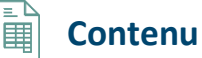

#### **LE PORTAIL**

- · Présentation du portail
- · Le Fil d'actualités
- · Les Widgets
- · L'extranet

#### **WEBMAIL**

- · Découvrez l'environnement Web Mail
- · Configurer vos Web Mails
- · Consulter, créer et gérer les messages
- · Organiser la boîte de réception
- · Gérer les contacts
- · Utiliser les fonctions de recherche, suivi et indicateur

46

#### **LES FICHIERS**

- · Les lecteurs réseaux
- · Les fichiers en ligne
- · Le VPN
- · Le FEX
- Restauration de version précédentes

#### **TELEPHONE**

- · Les contacts
- · Les appels
- · Les transferts d'appels
- · La conférence
- · Partage de bureau
- · Message instantané
- · Envoi de fichiers
- · Envoi de fax

<sup>21</sup> Suivant conditions énoncées page 2 de ce catalogue

# <span id="page-46-0"></span>Formation Cybersécurité **Formation Cybersécurité**

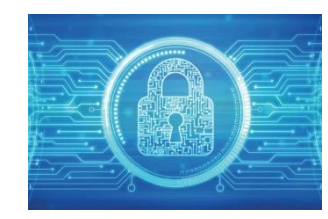

L'objectif de cette formation est de donner aux utilisateurs les clés pour mettre en place les bonnes pratiques de protection de leurs données.

47

# <span id="page-47-0"></span>**Formation Cybersécurité « Sensibilisation à la sécurité informatique »**

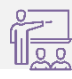

Formation Distancielle ou présentielle<sup>22</sup>

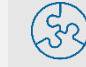

Il est nécessaire d'avoir une licence active du logiciel.

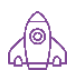

#### **Objectifs pédagogiques Contenu**

A l'issue de la formation, l'apprenant sera en mesure d'avoir un mot de passe sécurisé, de savoir protéger les données d'un PC, reconnaitre les mails frauduleux.

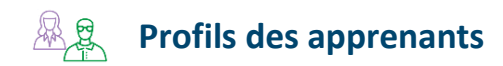

Cette formation s'adresse à des personnes travaillant dans les cabinets d'avocats ou dans des structures de service à personne.

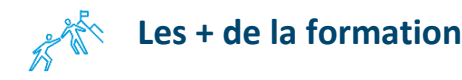

- · Exercices pratiques, jeux pédagogiques
- Contextualisation à partir des problématiques individuelles des apprenants
- · Apports théoriques
- Evaluation tout au long de la formation

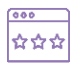

#### **Suivi et d'évaluation**

- Feuille d'émargement, attestation d'assiduité
- Evaluation des acquis
- Evaluation de la formation

#### **LES ATTAQUES**

· Les attaques sur les mots de passe directes

2heures

· Les attaques sur les mots de passe Indirectes

#### **SECURISER SON MOTS DE PASSE**

- · Qu'est-ce qu'un bon mot de passe
- · Comment le mémoriser
- · Comment éviter sa divulgation

#### **SECURITE DU PC ET DES DONNEES**

- · Les anti-virus
- · Où sauvegarder ses données
- · Verrouillage du poste
- · En cas d'incident que faire ?

#### **LES MAILS FRAUDULEUX**

- · Exemples
- · Quiz

·

<sup>22</sup> Suivant conditions énoncées page 2 de ce catalogue

<span id="page-48-0"></span>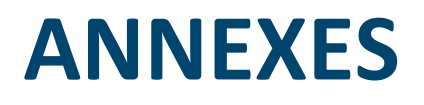

Synthèse des formations proposées et tarifs

## <span id="page-49-0"></span>**TABLEAU RECAPITULATIF**

<span id="page-49-1"></span>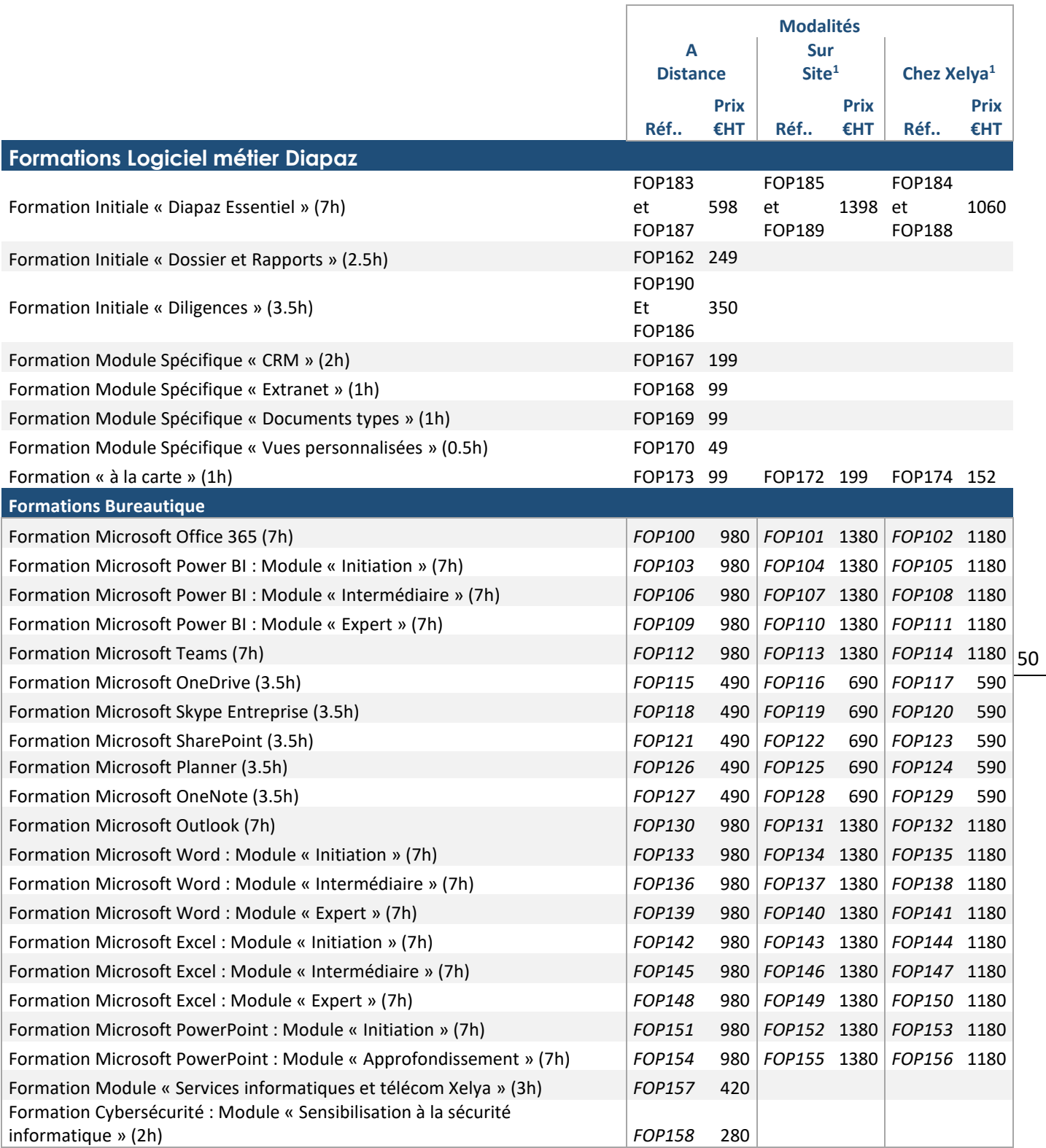

*Xelya se réserve le droit de réviser ces tarifs à tout moment.*

*La durée et les modalités de formation seront estimés en fonction du nombre d'apprenants et des options souscrites.*

**<sup>1</sup>**A partir de 2 jours consécutifs - sauf Formation Bureautique : à partir d'une demi-journée en région Parisienne uniquement.

# <span id="page-50-0"></span>**DISPOSITIF POUR ACCOMPAGNER LES APPRENANTS EN SITUATION DE HANDICAP OU PRÉSENTANT UN TROUBLE DE SANTÉ INVALIDANT**

Vous êtes apprenant en situation de handicap ou souffrant d'un trouble de santé invalidant et vous souhaitez suivre une de nos formations. Pour vous accompagner un dispositif spécifique a été mis en place, en concertation avec les associations représentatives des personnes en situation de handicap (AGEFIPH).

**Renseigner la fiche de liaison pour préparer votre formation dans les meilleures conditions.**

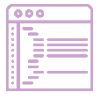

#### **Comment faire ?**

Remplir la fiche de liaison : Cette fiche vous permet de nous faire connaitre votre situation. Cette fiche n'est pas obligatoire et elle n'est pas transmises aux équipes formations.

Quand vous avez choisie de manière définitive la formation de votre choix, transmettez-la à votre contact chez Xelya à l'adresse [formations@xelya.com](mailto:formations@xelya.com) , assurez-vous que la fiche est complète et bien renseignée.

Grâce à la fiche nous pourrons évaluer vos besoins et échanger avec vous sur les aménagements dont vous pourrez bénéficier.

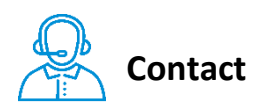

N'hésitez pas nous contacter si vous avez des questions : [formations@xelya.com](mailto:formations@xelya.com) – 01-78-09-75-95

# **FICHE DE LIAISON**

## **Besoins pour l'accueil de l'apprenant en situation de handicap**

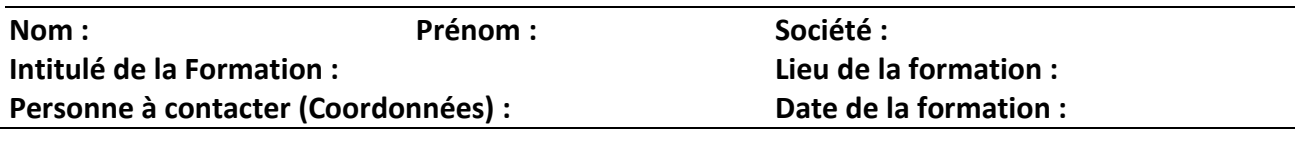

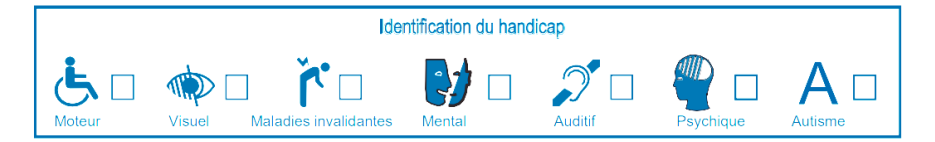

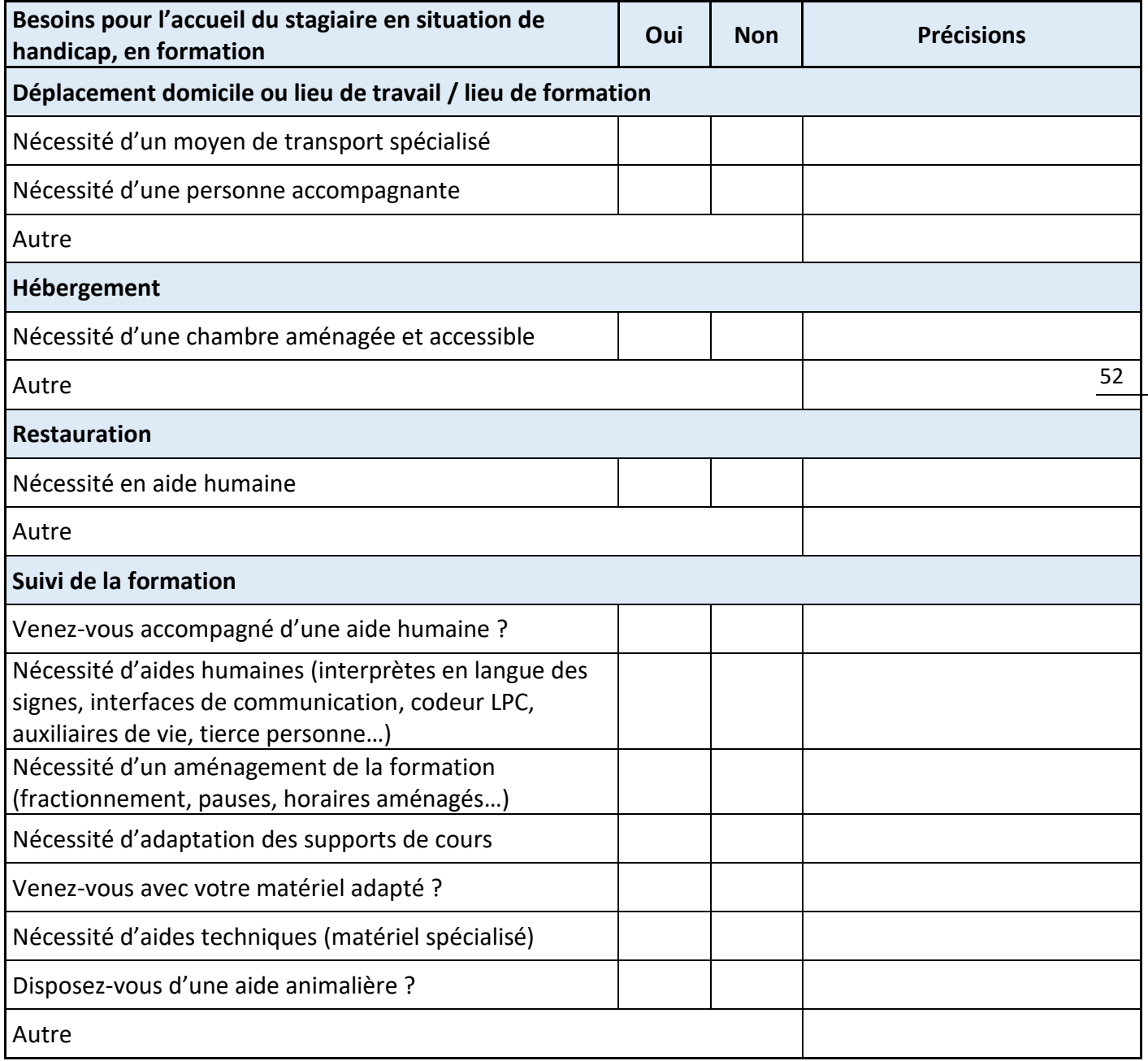

Autre(s) précision(s) que vous souhaiteriez nous apporter :